# **Ψηφίδες για τη Νεοελληνική Γλώσσα**

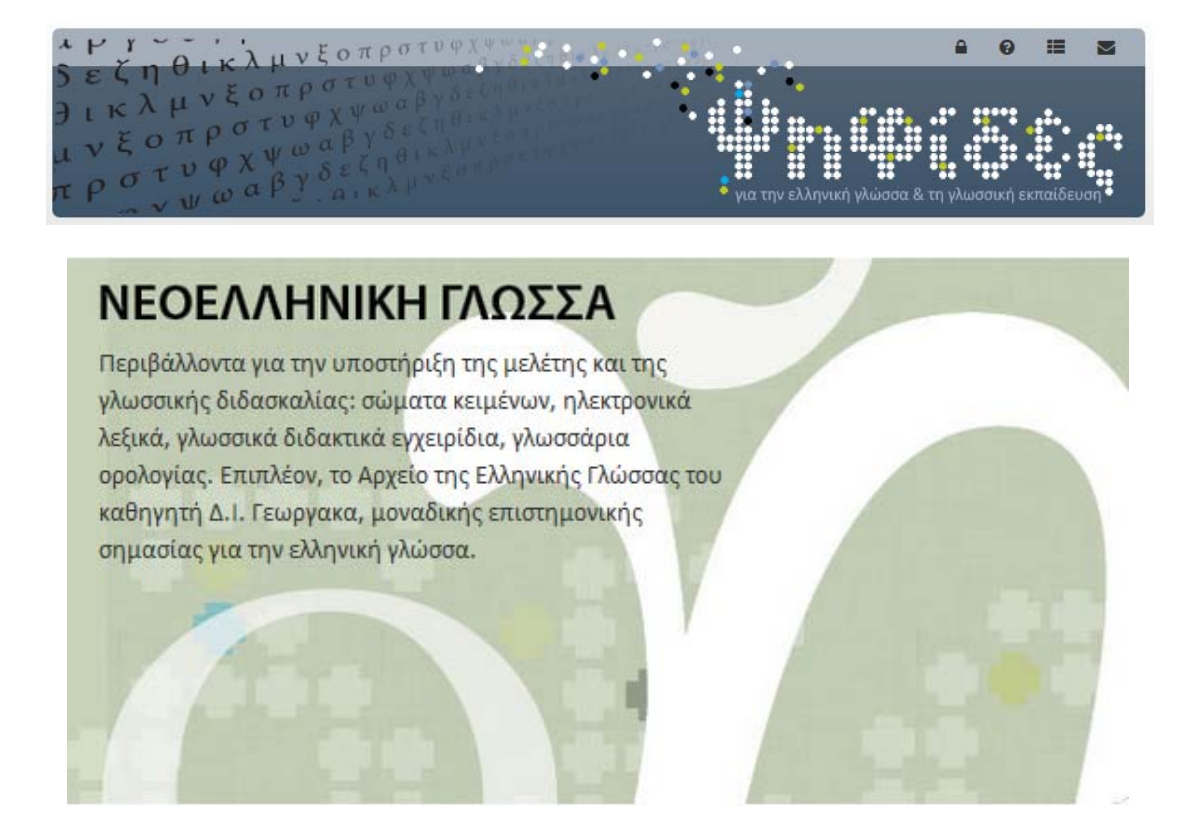

# **Παρουσίαση και ενδεικτικά παραδείγματα εκπαιδευτικής αξιοποίησης**

**Συντάκτρια: Μαρία Αλεξίου**

**(εκπαιδευτικός ΠΕ02, ΜΔΕ Θεωρητικής Γλωσσολογίας, συντονίστρια του ψηφιακού εμπλουτισμού για το μάθημα της Νεοελληνικής Γλώσσας στο Κέντρο Ελληνικής Γλώσσας)**

**Θεσσαλονίκη 2015**

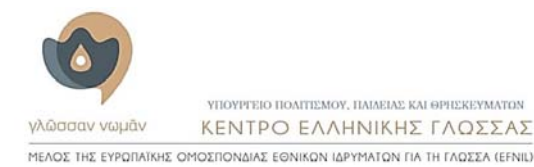

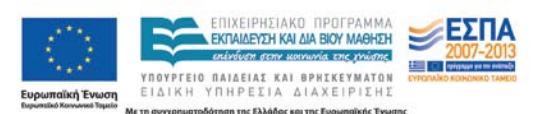

# **Περιεχόμενα**

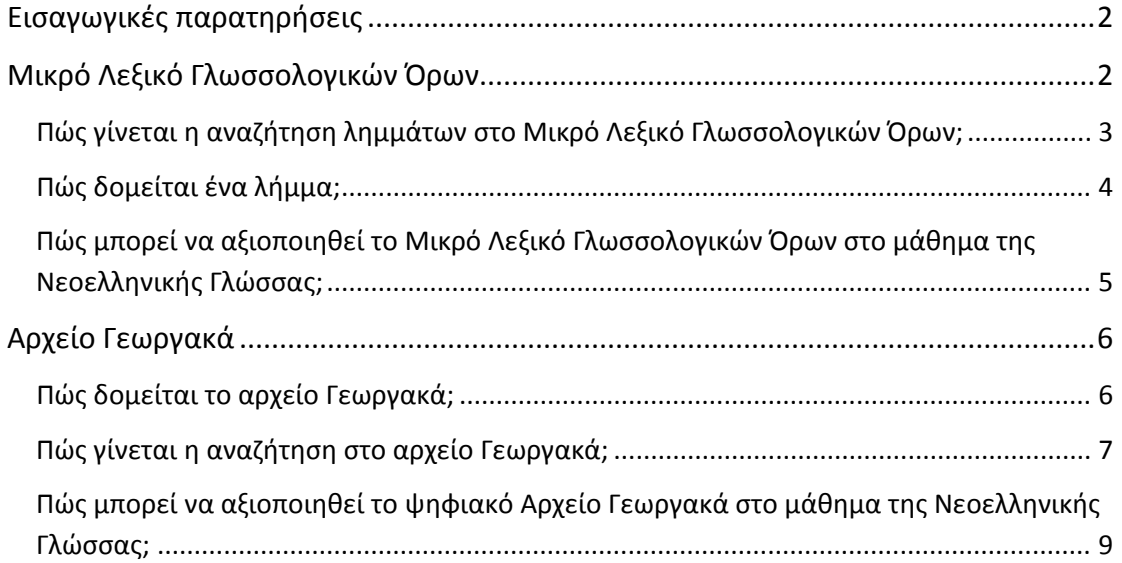

## <span id="page-1-0"></span>**Εισαγωγικές παρατηρήσεις**

Στη συλλογή των [Ψηφίδων για την ελληνική γλώσσα και τη γλωσσική εκπαίδευση](http://www.greek-language.gr/digitalResources/) τα περιβάλλοντα που αφορούν τη Νεοελληνική Γλώσσα στη δευτεροβάθμια εκπαίδευση είναι δύο: το [Μικρό Λεξικό Γλωσσολογικών Όρων](http://www.greek-language.gr/digitalResources/modern_greek/tools/lexica/glossology_edu/search.html?lq=) και το [Αρχείο Γεωργακά](http://georgakas.lit.auth.gr/dgeorgakas/index.php/leksika/arxeio-georgaka). Για τους σκοπούς του μαθήματος της Νεοελληνικής Γλώσσας μπορούν ωστόσο να αξιοποιηθούν επιπλέον περιβάλλοντα και εργαλεία που εντάσσονται στις συλλογές της Αρχαίας Ελληνικής Γλώσσας & Γραμματείας και της Νεοελληνικής Λογοτεχνίας.

# <span id="page-1-1"></span>**Μικρό Λεξικό Γλωσσολογικών Όρων**

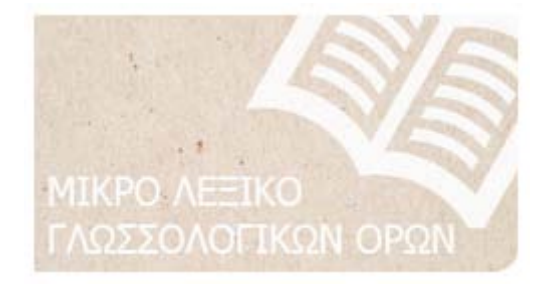

Το [Μικρό Λεξικό Γλωσσολογικών Όρων](http://www.greek-language.gr/digitalResources/modern_greek/tools/lexica/glossology_edu/search.html?lq=) είναι ένα Γλωσσάρι όρων γλωσσολογίας που χρησιμοποιούνται στα σχολικά εγχειρίδια, όπως μαρτυρεί ο εσωτερικός τίτλος του περιβάλλοντος. Περιλαμβάνει 145 λήμματα, συνταγμένα από γλωσσολόγους, μέλη ΔΕΠ πανεπιστημίων της Ελλάδας.

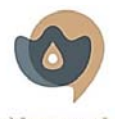

ΥΠΟΥΡΓΕΙΟ ΠΟΛΙΤΙΣΜΟΥ, ΠΑΙΔΕΙΑΣ ΚΑΙ ΘΡΗΣΚΕΥΜΑΤΩΝ γλώσσαν νωμάν ΚΕΝΤΡΟ ΕΛΛΗΝΙΚΗΣ ΓΛΩΣΣΑΣ 

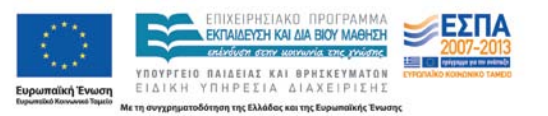

Ο κατάλογος λημμάτων συντάχτηκε αρχικά με αποδελτίωση των τρεχόντων σχολικών εγχειριδίων Νεοελληνικής Γλώσσας Γυμνασίου και Λυκείου και των αντίστοιχων βιβλίων εκπαιδευτικού. Στη συνέχεια εμπλουτίστηκε με επιπλέον λήμματα για βασικές γλωσσολογικές έννοιες οι οποίες δεν κατονομάζονται ρητά στα σχολικά βιβλία, αλλά είναι απαραίτητες για την κατανόηση σημαντικών όψεων του φαινομένου της γλώσσας.

Το κοινό στο οποίο απευθύνεται το γλωσσάρι είναι κατά πρώτο λόγο οι μαθητές και οι μαθήτριες της δευτεροβάθμιας εκπαίδευσης. Ωστόσο η δόμηση των λημμάτων σε διδακτικά παραδείγματα και το γεγονός ότι σε κάθε λήμμα εξετάζονται οι βασικότερες όψεις ενός φαινομένου καθώς και ειδικότερα ζητήματα που το αφορούν, καθιστούν το γλωσσάρι κατάλληλο για αξιοποίηση και από τους/τις εκπαιδευτικούς αλλά και ευρύτερα από όσους και όσες ενδιαφέρονται για μια ολοκληρωμένη εισαγωγή στο γλωσσικό φαινόμενο και τους βασικούς όρους και έννοιες της γλωσσολογίας.

#### <span id="page-2-0"></span>**Πώς γίνεται η αναζήτηση λημμάτων στο Μικρό Λεξικό Γλωσσολογικών Όρων;**

Ας υποθέσουμε ότι αναζητούμε το λήμμα *μόρφημα*. Μπορούμε να το βρούμε με τρεις τρόπους:

**1.** Από τον **πλευρικό αλφαβητικό κατάλογο** στα δεξιά της σελίδας αναζήτησης επιλέγουμε το γράμμα Μ. Θα εμφανιστούν όλα τα λήμματα που αρχίζουν από Μ. Από αυτά, επιλέγουμε το λήμμα *μόρφημα*:

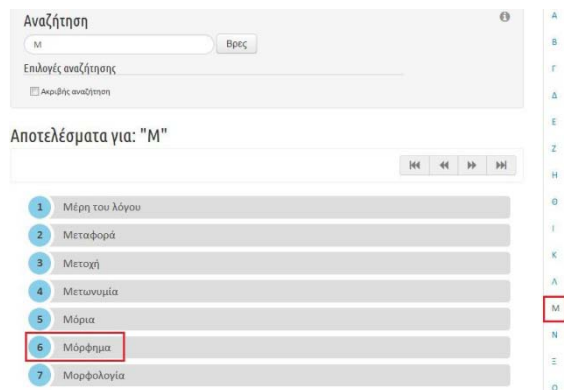

**2.** Στο πεδίο αναζήτησης πληκτρολογούμε τον τύπο *μόρφημα* και πατάμε το πλήκτρο «Βρες»:

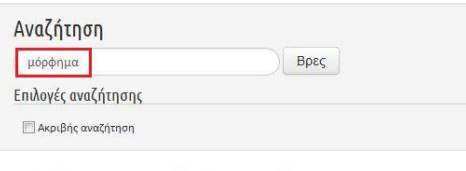

#### Αποτελέσματα για: "μόρφημα"

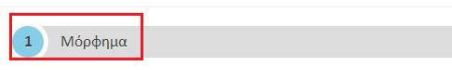

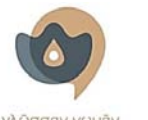

ΥΠΟΥΡΓΕΙΟ ΠΟΛΙΤΙΣΜΟΥ, ΠΑΙΔΕΙΑΣ ΚΑΙ ΘΡΗΣΚΕΥΜΑΤΩΝ νλώσσαν νωυάν ΚΕΝΤΡΟ ΕΛΛΗΝΙΚΗΣ ΓΛΟΣΣΑΣ 

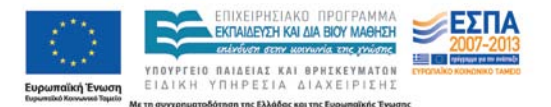

**3.** Αν δεν είμαστε σίγουροι/ες ότι ο τύπος που ψάχνουμε υπάρχει ως λήμμα ή αν τον έχουμε αναζητήσει με τους παραπάνω τρόπους και δε μας έχει εμφανιστεί αποτέλεσμα, μπορούμε να αναζητήσουμε τμήμα λέξης. Για την πρώτη περίπτωση, θα μπορούσαμε να πληκτρολογήσουμε στο πεδίο αναζήτησης *μορφ%[1](#page-3-1)* αντί για *μόρφημα*, οπότε θα μας επιστραφούν τα εξής αποτελέσματα:

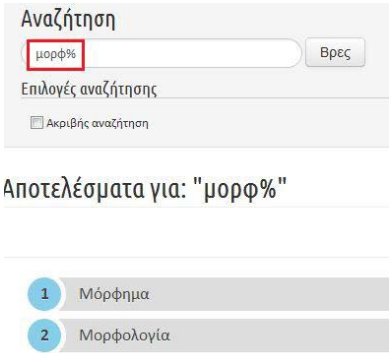

Για τη δεύτερη περίπτωση, ας υποθέσουμε ότι έχουμε αναζητήσει την *αναφορά* με κάποιον από τους προηγούμενους τρόπους και δε μας εμφανίστηκαν αποτελέσματα. Μπορούμε να δοκιμάσουμε πληκτρολογώντας %αναφορα% και θα εμφανιστεί το λήμμα που την περιλαμβάνει στον τίτλο του:

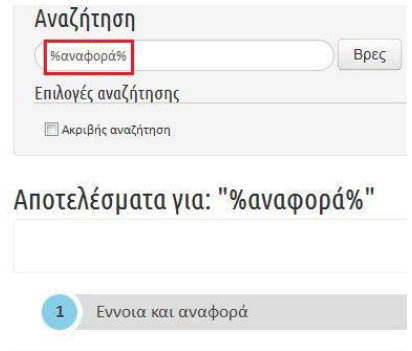

Στην πλήρη ολοκλήρωση του περιβάλλοντος θα δίνεται η δυνατότητα επιπλέον τρόπων αναζήτησης.

#### <span id="page-3-0"></span>**Πώς δομείται ένα λήμμα;**

Τα λήμματα έχουν σταθερή δομή. Κάθε λήμμα δομείται σε ενότητες. Κάθε ενότητα εξετάζει μια όψη του φαινομένου. Στο τέλος του λήμματος ή και στη μέση, αν οι ενότητες είναι πολλές, υπάρχει πάντοτε ενότητα ανακεφαλαίωσης. Υπάρχει επίσης ενότητα βιβλιογραφίας και ενότητα ασκήσεων. Ας πάρουμε για παράδειγμα το λήμμα *μόρφημα*:

<span id="page-3-1"></span> <sup>1</sup> Το σύμβολο *%* σημαίνει: α) όταν βρίσκεται στο τέλος μιας ακολουθίας γραμμάτων: 'όλες τις λέξεις που αρχίζουν από την ακολουθία αυτή και περιλαμβάνουν οτιδήποτε μετά από αυτήν', β) όταν βρίσκεται στην αρχή μιας ακολουθίας γραμμάτων: 'όλες τις λέξεις που λήγουν στην ακολουθία αυτή', γ) όταν βρίσκεται στην αρχή και στο τέλος μιας ακολουθίας γραμμάτων: 'όλες τις λέξεις που περιλαμβάνουν αυτήν την ακολουθία'.

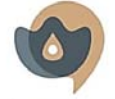

ΥΠΟΥΡΓΕΙΟ ΠΟΛΙΤΙΣΜΟΥ, ΠΑΙΔΕΙΑΣ ΚΑΙ ΘΡΗΣΚΕΥΜΑΤΩΝ νλώσσαν νωμάν ΚΕΝΤΡΟ ΕΛΛΗΝΙΚΗΣ ΓΛΩΣΣΑΣ 

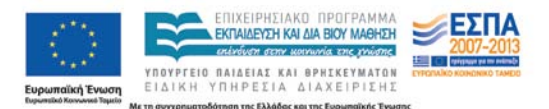

Γιαννούλα Γιαννουλοπούλου

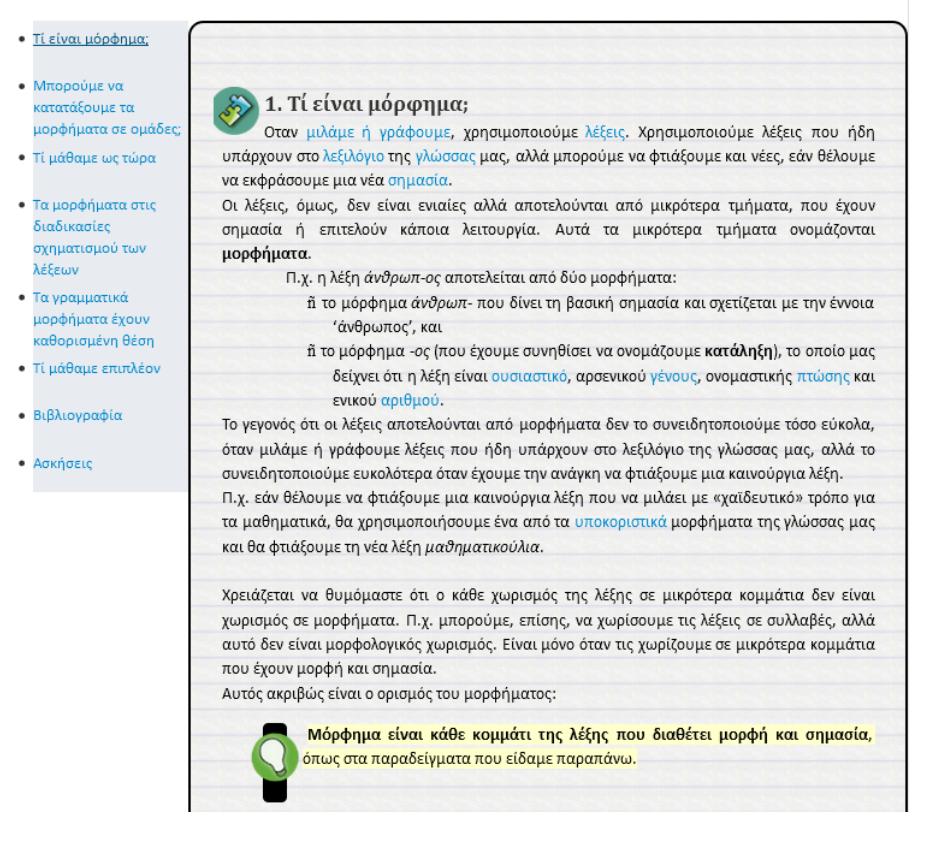

Από τον κατάλογο ενοτήτων στα αριστερά μπορούμε να μεταβαίνουμε στην ενότητα της επιλογής μας. Οι υπερσύνδεσμοι στο κείμενο παραπέμπουν σε άλλα λήμματα, όπου εξετάζεται αναλυτικά ο σχετικός όρος.

Οι ασκήσεις είναι συνήθως κλειστού και σπανιότερα ανοιχτού τύπου. Κάθε κλειστή άσκηση περιλαμβάνει και την απάντησή της που εμφανίζεται αν πατήσουμε το πλήκτρο «Απάντηση» κάτω δεξιά της:

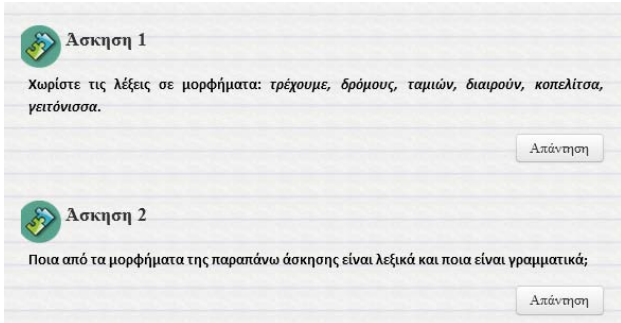

#### <span id="page-4-0"></span>**Πώς μπορεί να αξιοποιηθεί το Μικρό Λεξικό Γλωσσολογικών Όρων στο μάθημα της Νεοελληνικής Γλώσσας;**

Το [Μικρό Λεξικό Γλωσσολογικών Όρων](http://www.greek-language.gr/digitalResources/modern_greek/tools/lexica/glossology_edu/search.html?lq=) μπορεί να αξιοποιηθεί ως εργαλείο αυτομόρφωσης. Οι μαθητές και οι μαθήτριες μπορούν να το χρησιμοποιήσουν για να επιλύσουν τις απορίες τους σε έννοιες και όρους που δεν έχουν κατανοήσει επαρκώς σε προηγούμενα στάδια της μαθησιακής τους διαδρομής. Ο/Η εκπαιδευτικός μπορεί επίσης να παραπέμπει τα παιδιά

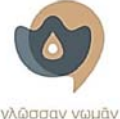

ΥΠΟΥΡΓΕΙΟ ΠΟΛΙΤΙΣΜΟΥ, ΠΑΙΔΕΙΑΣ ΚΑΙ ΘΡΗΣΚΕΥΜΑΤΩΝ ΚΕΝΤΡΟ ΕΛΛΗΝΙΚΗΣ ΓΛΟΣΣΑΣ 

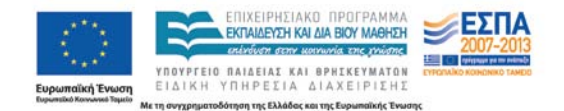

στο περιβάλλον όταν ανακαλύπτει τέτοια κενά ή όταν επιθυμεί να επεκτείνει τη θεωρία του βιβλίου σε μεγαλύτερο βάθος. Μπορεί επίσης να αξιοποιήσει τη δόμηση των λημμάτων σε διδακτικά παραδείγματα για να οργανώσει ή να εμπλουτίσει τη διδασκαλία του πάνω σε γλωσσικά φαινόμενα.

<span id="page-5-0"></span>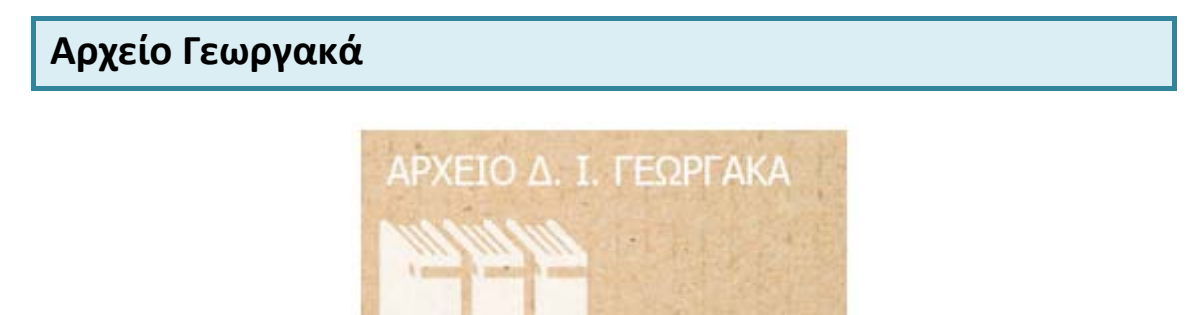

Το ψηφιακό [Αρχείο Γεωργακά](http://georgakas.lit.auth.gr/dgeorgakas/index.php/leksika/arxeio-georgaka) είναι το πρώτο ψηφιοποιημένο λεξικογραφικό αρχείο της Νέας Ελληνικής. Με πάνω από 2.200.000 δελτία και περίπου 200.000 λήμματα, αποτελεί το προϊόν εκτενούς αποδελτίωσης της Νέας Ελληνικής του 20ού αιώνα, ενώ περιλαμβάνει λεξικούς τύπους και καταγραφές που ανάγονται στον 19<sup>°</sup> και τον 18<sup>°</sup> αιώνα ή και νωρίτερα. Περισσότερες εισαγωγικές πληροφορίες θα βρούμε στο αρχείο παρουσίασης power point με τίτλο «Αρχείο Γεωργακά» που συνοδεύει το παρόν κείμενο.

#### <span id="page-5-1"></span>**Πώς δομείται το αρχείο Γεωργακά;**

Το ψηφιακό [Αρχείο Γεωργακά](http://georgakas.lit.auth.gr/dgeorgakas/index.php/leksika/arxeio-georgaka) αποτελεί ένα ολοκληρωμένο ηλεκτρονικό περιβάλλον με δυνατότητες σύνθετης αναζήτησης. Περιλαμβάνει αλφαβητικό λημματολόγιο όπως τα λεξικά, αλλά σε κάθε λήμμα εμφανίζονται μικροκείμενα που δείχνουν τη χρήση της λέξης σε συμφραζόμενα. Αυτά τα μικροκείμενα περιλαμβάνονται σε δελτία με συγκεκριμένη τυπολογία:

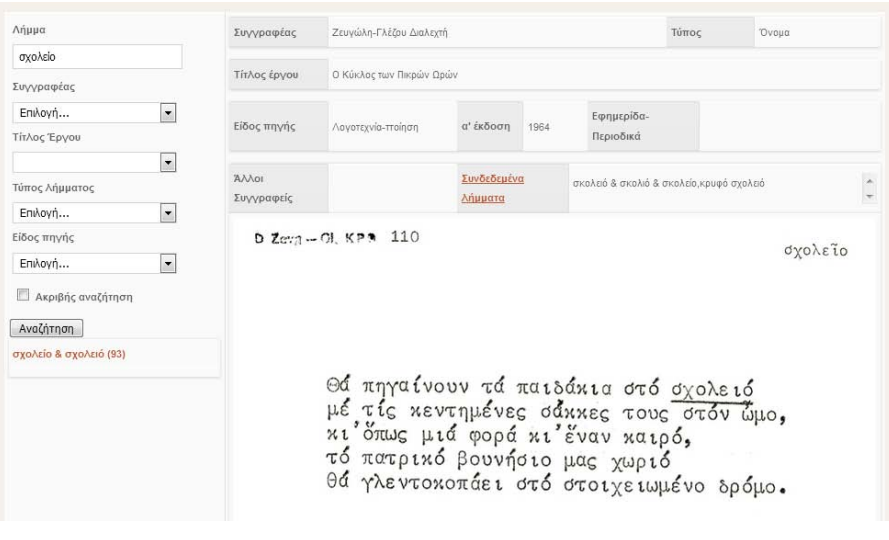

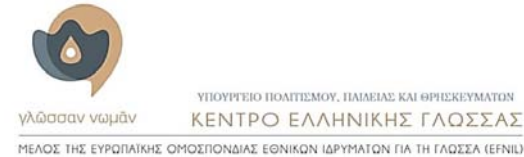

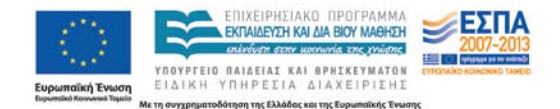

Στην παραπάνω φωτογραφία βλέπουμε ένα δελτίο από το λήμμα *σχολείο & σχολειό*. Πάνω από κάθε δελτίο υπάρχουν τα μεταδεδομένα του, δηλαδή τα στοιχεία ταυτότητάς του: το όνομα του/της συγγραφέα, ο τίτλος του έργου και η χρονολογία α΄ έκδοσής του, ο τίτλος της εφημερίδας αν πρόκειται για απόσπασμα άρθρου, ο τύπος λήμματος και άλλα λήμματα με τα οποία συνδέεται μορφολογικά το συγκεκριμένο λήμμα.

#### <span id="page-6-0"></span>**Πώς γίνεται η αναζήτηση στο αρχείο Γεωργακά;**

Αριστερά στο περιβάλλον βλέπουμε τα πεδία με βάση τα οποία μπορούμε να πραγματοποιήσουμε την αναζήτησή μας στο ψηφιακό [Αρχείο Γεωργακά.](http://georgakas.lit.auth.gr/dgeorgakas/index.php/leksika/arxeio-georgaka) Μπορούμε να χρησιμοποιήσουμε ένα πεδίο ή να συνδυάσουμε περισσότερα πεδία ανάλογα με τους στόχους της αναζήτησής μας. Στο πεδίο Λήμμα μπορούμε να αναζητήσουμε ολόκληρη λέξη, όπως στην περίπτωση της λέξης *σχολείο* ή τμήμα λέξης που ορίζεται από το σύμβολο *%*:

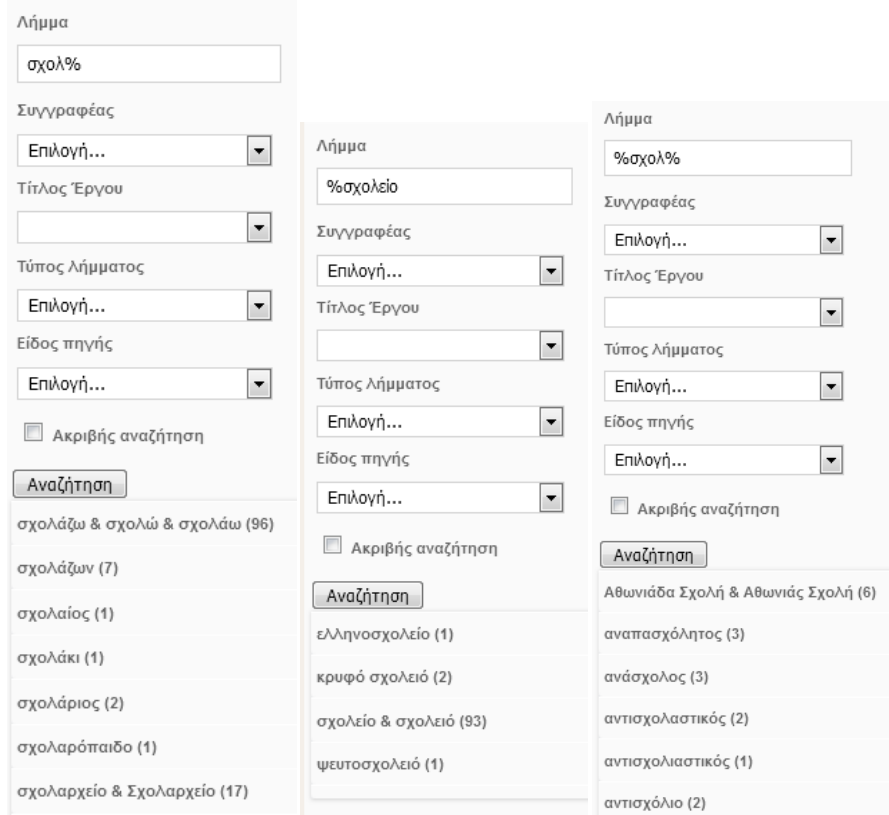

Ο αριθμός σε παρένθεση δίπλα σε κάθε λήμμα φανερώνει τον αριθμό των δελτίων που περιλαμβάνει το λήμμα με βάση την παράμετρο που έχουμε χρησιμοποιήσει στην αναζήτηση. Για παράδειγμα, όταν αναζητούμε το λήμμα *σχολείο* συμπληρώνοντας μόνον το πεδίο Λήμμα, θα εμφανίζεται αυτός ο αριθμός δελτίων:

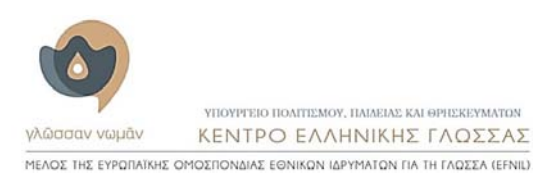

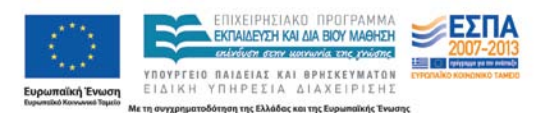

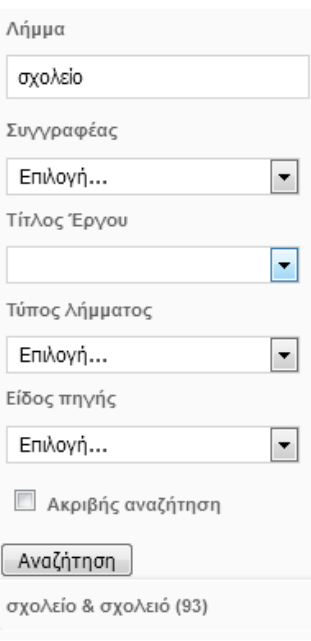

Αν εμπλέξουμε και άλλη παράμετρο αναζήτησης, π.χ. το είδος πηγής, ο αριθμός των δελτίων που θα εμφανίζει το λήμμα *σχολείο* θα αλλάξει:

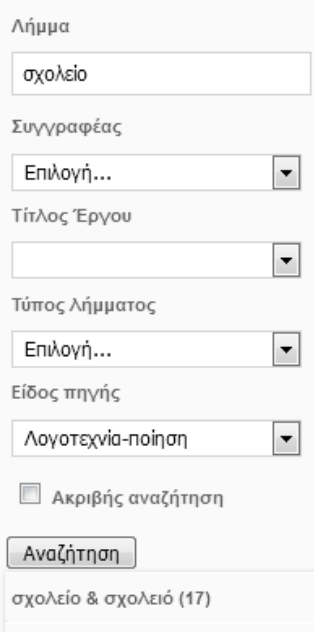

Ο αριθμός και η σειρά των δελτίων του λήμματος μένουν σταθερά εφόσον χρησιμοποιούμε τις ίδιες παραμέτρους αναζήτησης.

Μπορούμε να αναζητήσουμε λήμματα και δελτία και χωρίς να χρησιμοποιήσουμε το πεδίο Λήμμα, αν θέλουμε π.χ. να βρούμε όλα τα δελτία που περιλαμβάνουν παραθέματα από τη μετάφραση του Καζαντζάκη στην *Ιλιάδα* του Ομήρου. Σε αυτήν την περίπτωση στο πεδίο αυτό βάζουμε μόνον το σύμβολο *%*:

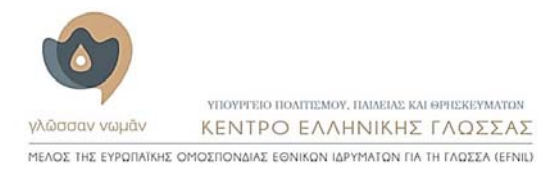

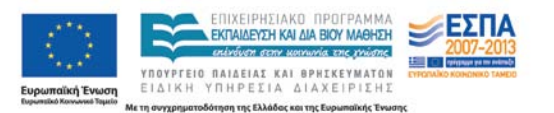

[8]

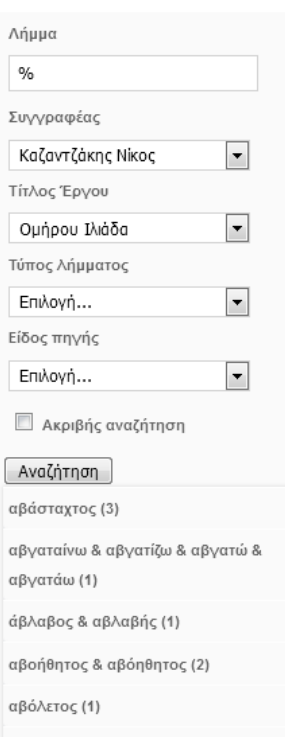

Αν θέλουμε να δημιουργήσουμε τη δική μας υποσυλλογή δελτίων από ένα ή περισσότερα λήμματα, μπορούμε να αξιοποιήσουμε τη δυνατότητα του καλαθιού. Το καλάθι εμφανίζεται ως εικονίδιο πάνω δεξιά στο περιβάλλον:

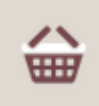

Κάθε φορά που πατάμε το εικονίδιο του καλαθιού, εμφανίζονται μια σειρά από επιλογές: προσθήκη, προβολή, άδειασμα. Όταν πατάμε την επιλογή «προσθήκη», το δελτίο που έχουμε στην οθόνη μας αποθηκεύεται εκεί. Αν πατήσουμε την επιλογή «προβολή», περνάμε σε παράλληλη καρτέλα, όπου προβάλλονται τα περιεχόμενα του καλαθιού μας. Εκεί μπορούμε να δούμε τα δελτία της υποσυλλογής μας με τον ίδιο τρόπο που τα βλέπουμε στο κεντρικό περιβάλλον, να διαγράψουμε μεμονωμένα δελτία ή να αδειάσουμε το καλάθι. Τα περιεχόμενα του καλαθιού αποθηκεύονται τοπικά στον φυλλομετρητή και είναι διαθέσιμα κάθε φορά που επανεκκινούμε το πρόγραμμα στον ίδιο φυλλομετρητή του ίδιου υπολογιστή. Τα δελτία δεν αποθηκεύονται στον υπολογιστή και δε μεταφέρονται σε άλλα μέσα αποθήκευσης ούτε σε άλλους υπολογιστές. Αποτελούν φωτογραφικές αναπαραγωγές των αντίστοιχων χάρτινων δελτίων και είναι εμφανίσιμα μόνον στο πλαίσιο του ψηφιακού Αρχείου [Γεωργακά](http://georgakas.lit.auth.gr/dgeorgakas/index.php/leksika/arxeio-georgaka).

### <span id="page-8-0"></span>**Πώς μπορεί να αξιοποιηθεί το ψηφιακό Αρχείο Γεωργακά στο μάθημα της Νεοελληνικής Γλώσσας;**

Ανάλογα με τον τρόπο ένταξής του στον διδακτικό σχεδιασμό, το ψηφιακό [Αρχείο](http://georgakas.lit.auth.gr/dgeorgakas/index.php/leksika/arxeio-georgaka)  [Γεωργακά](http://georgakas.lit.auth.gr/dgeorgakas/index.php/leksika/arxeio-georgaka) μπορεί να αξιοποιηθεί σε ολόκληρη τη ζώνη των φιλολογικών μαθημάτων και όχι μόνο. Ειδικότερα στο μάθημα της Νεοελληνικής Γλώσσας μπορεί να αξιοποιηθεί για τη

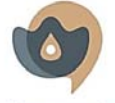

ΥΠΟΥΡΓΕΙΟ ΠΟΛΙΤΙΣΜΟΥ, ΠΑΙΔΕΙΑΣ ΚΑΙ ΘΡΗΣΚΕΥΜΑΤΩΝ νλώσσαν νωμάν ΚΕΝΤΡΟ ΕΛΛΗΝΙΚΗΣ ΓΛΟΣΣΑΣ 

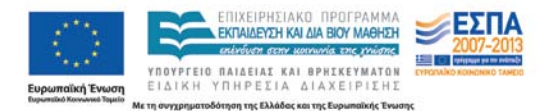

[9]

διερεύνηση φαινομένων και τον εμπλουτισμό δραστηριοτήτων που καλύπτουν όλα τα επίπεδα γλωσσικής ανάλυσης.

Το ιδιαίτερα πλούσιο λημματολόγιο και η δυνατότητα αναζήτησης τμήματος λέξης μπορεί να αξιοποιηθεί στη διδασκαλία της μορφολογίας της παραγωγής και της σύνθεσης, καθώς και στη διερεύνηση των ετυμολογικών οικογενειών λέξεων. Ο πλούτος των παραδειγμάτων χρήσης των λέξεων μπορεί να αξιοποιηθεί τόσο στη διδασκαλία της κλίσης όσο και στη σύνδεση της μορφολογικής ποικιλότητας με παραμέτρους όπως το κειμενικό είδος (είδος πηγής). Ο ίδιος πλούτος μπορεί να αξιοποιηθεί στη διερεύνηση σημασιολογικών φαινομένων όπως η πολυσημία και η συνωνυμία ή αντωνυμία, φαινόμενα που συνδέονται άμεσα με τη χρήση των λέξεων. Η δυνατότητα αναζήτησης ανά κειμενικό είδος και ανά συγγραφέα και έργο μπορεί να συνδράμει στη μελέτη του λογοτεχνικού ύφους γενικά ή συγκεκριμένων συγγραφέων ειδικότερα στο μάθημα της Λογοτεχνίας. Τέλος, οι δυνατότητες που παρέχουν όλες οι παραπάνω παράμετροι μπορούν να διερευνηθούν όχι μόνο στον συγχρονικό άξονα αλλά και στον διαχρονικό, καθιστώντας το ψηφιακό [Αρχείο](http://georgakas.lit.auth.gr/dgeorgakas/index.php/leksika/arxeio-georgaka)  [Γεωργακά](http://georgakas.lit.auth.gr/dgeorgakas/index.php/leksika/arxeio-georgaka) ένα χρήσιμο εργαλείο και για το μάθημα της Αρχαίας Ελληνικής Γλώσσας και Γραμματείας.

Η ολοκληρωμένη μορφή του περιβάλλοντος περιλαμβάνει δεκαπέντε διδακτικές προτάσεις για αξιοποίηση του ψηφιακού Αρχείου [Γεωργακά](http://georgakas.lit.auth.gr/dgeorgakas/index.php/leksika/arxeio-georgaka) στα μαθήματα της Νεοελληνικής Γλώσσας, της Νεοελληνικής Λογοτεχνίας και της Αρχαίας Ελληνικής Γλώσσας και Γραμματείας.

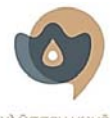

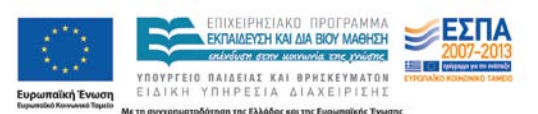